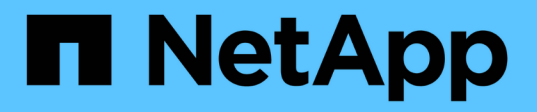

# **Configuration des règles d'audit des fichiers et des dossiers**

ONTAP 9

NetApp April 24, 2024

This PDF was generated from https://docs.netapp.com/fr-fr/ontap/nas-audit/configure-file-folder-auditpolicies-concept.html on April 24, 2024. Always check docs.netapp.com for the latest.

# **Sommaire**

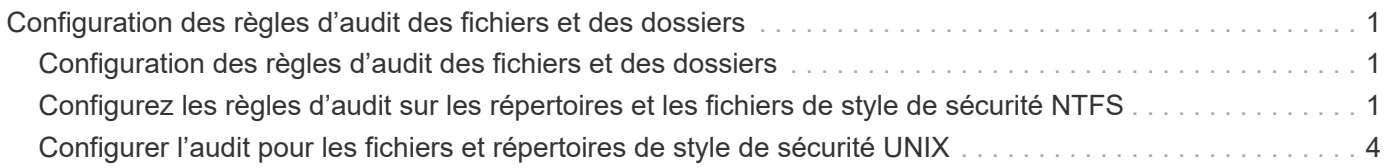

# <span id="page-2-0"></span>**Configuration des règles d'audit des fichiers et des dossiers**

# <span id="page-2-1"></span>**Configuration des règles d'audit des fichiers et des dossiers**

L'implémentation de l'audit sur les événements d'accès aux fichiers et aux dossiers est un processus en deux étapes. Vous devez d'abord créer et activer une configuration d'audit sur les serveurs virtuels de stockage (SVM). Ensuite, vous devez configurer des stratégies d'audit sur les fichiers et dossiers que vous souhaitez surveiller. Vous pouvez configurer des stratégies d'audit pour surveiller les tentatives d'accès réussies et échouées.

Vous pouvez configurer les règles d'audit SMB et NFS. Les règles d'audit SMB et NFS diffèrent entre les exigences de configuration et les fonctionnalités d'audit.

Si les stratégies d'audit appropriées sont configurées, ONTAP surveille les événements d'accès SMB et NFS comme spécifié dans les règles d'audit uniquement si les serveurs SMB ou NFS sont exécutés.

# <span id="page-2-2"></span>**Configurez les règles d'audit sur les répertoires et les fichiers de style de sécurité NTFS**

Avant de pouvoir auditer les opérations de fichiers et de répertoires, vous devez configurer des stratégies d'audit sur les fichiers et répertoires pour lesquels vous souhaitez collecter les informations d'audit. Cela permet en plus de configurer et d'activer la configuration d'audit. Vous pouvez configurer les stratégies d'audit NTFS en utilisant l'onglet sécurité Windows ou l'interface de ligne de commande ONTAP.

## **Configuration des stratégies d'audit NTFS à l'aide de l'onglet sécurité de Windows**

Vous pouvez configurer les stratégies d'audit NTFS sur les fichiers et les répertoires en utilisant l'onglet **sécurité Windows** de la fenêtre Propriétés Windows. Il s'agit de la même méthode utilisée lors de la configuration de stratégies d'audit sur des données résidant sur un client Windows, qui vous permet d'utiliser la même interface graphique que celle que vous êtes habitué à utiliser.

### **Ce dont vous avez besoin**

L'audit doit être configuré sur la machine virtuelle de stockage (SVM) qui contient les données auxquelles vous appliquez des listes de contrôle d'accès système (SACL).

### **Description de la tâche**

La configuration des stratégies d'audit NTFS se fait en ajoutant des entrées aux SACL NTFS associées à un descripteur de sécurité NTFS. Le descripteur de sécurité est ensuite appliqué aux fichiers et répertoires NTFS. Ces tâches sont traitées automatiquement par l'interface graphique de Windows. Le descripteur de sécurité peut contenir des listes de contrôle d'accès discrétionnaire (DACL) pour l'application d'autorisations d'accès aux fichiers et aux dossiers, des listes SACL pour l'audit des fichiers et des dossiers, ou des listes SACL et des listes DALC.

Pour définir les stratégies d'audit NTFS à l'aide de l'onglet sécurité Windows, procédez comme suit sur un hôte Windows :

#### **Étapes**

- 1. Dans le menu **Tools** de l'Explorateur Windows, sélectionnez **Map network drive**.
- 2. Complétez la boîte **Map Network Drive** :
	- a. Sélectionnez une lettre **lecteur**.
	- b. Dans la zone **Folder**, saisissez le nom du serveur SMB qui contient le partage, en tenant les données à auditer et le nom du partage.

Vous pouvez indiquer l'adresse IP de l'interface de données du serveur SMB au lieu du nom du serveur SMB.

Si votre nom de serveur SMB est "SMB\_SERVER" et que votre partage est nommé "share1", vous devez entrer \\SMB SERVER\share1.

c. Cliquez sur **Terminer**.

Le lecteur sélectionné est monté et prêt avec la fenêtre de l'Explorateur Windows affichant les fichiers et dossiers contenus dans le partage.

- 3. Sélectionnez le fichier ou le répertoire pour lequel vous souhaitez activer l'accès d'audit.
- 4. Cliquez avec le bouton droit de la souris sur le fichier ou le répertoire, puis sélectionnez **Propriétés**.
- 5. Sélectionnez l'onglet **sécurité**.
- 6. Cliquez sur **Avancé**.
- 7. Sélectionnez l'onglet **Audit**.
- 8. Effectuez les opérations souhaitées :

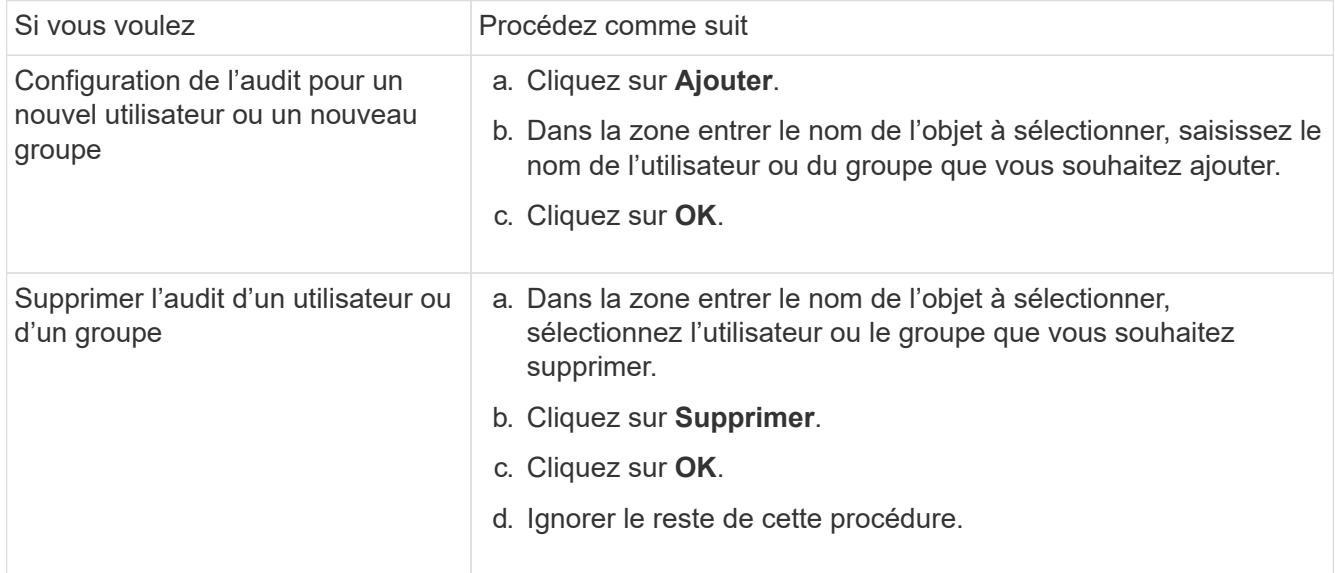

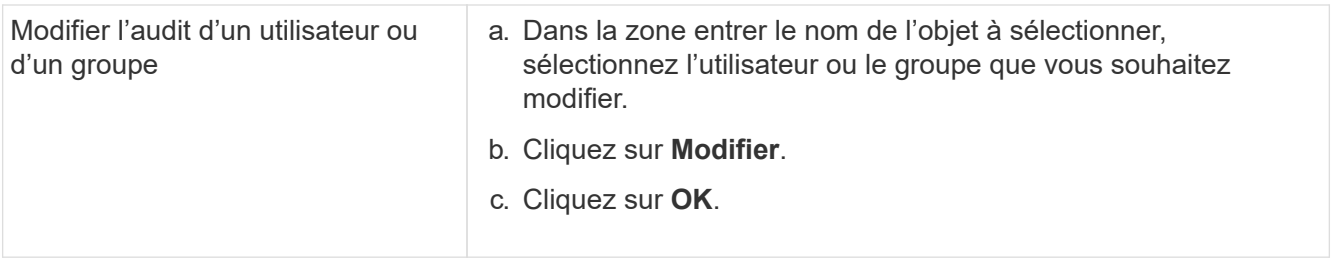

Si vous configurez l'audit sur un utilisateur ou un groupe ou si vous modifiez l'audit sur un utilisateur ou un groupe existant, la zone entrée d'audit pour <objet> s'ouvre.

9. Dans la case **appliquer à**, sélectionnez la façon dont vous souhaitez appliquer cette entrée d'audit.

Vous pouvez sélectionner l'une des options suivantes :

- **Ce dossier, sous-dossiers et fichiers**
- **Ce dossier et sous-dossiers**
- **Ce dossier uniquement**
- **Ce dossier et fichiers**
- **Sous-dossiers et fichiers uniquement**
- **Sous-dossiers uniquement**
- **Fichiers uniquement** Si vous configurez l'audit sur un seul fichier, la case **appliquer à** n'est pas active. Le paramètre de case **appliquer à** est défini par défaut sur **cet objet uniquement**.

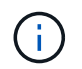

Étant donné que l'audit utilise les ressources de l'SVM, sélectionnez uniquement le niveau minimal qui fournit les événements d'audit qui répondent à vos exigences de sécurité.

- 10. Dans la case **Access**, sélectionnez ce que vous voulez auditer et si vous voulez auditer les événements réussis, les événements d'échec, ou les deux.
	- Pour auditer les événements réussis, cochez la case succès.
	- Pour auditer les événements d'échec, cochez la case échec.

Sélectionnez uniquement les actions à surveiller pour répondre à vos exigences de sécurité. Pour plus d'informations sur ces événements auditables, consultez votre documentation Windows. Vous pouvez auditer les événements suivants :

- **Contrôle total**
- **Dossier traverse / fichier d'exécution**
- **Liste de dossiers / lecture de données**
- **Lire les attributs**
- **Lire les attributs étendus**
- **Créer des fichiers / écrire des données**
- **Créer des dossiers / ajouter des données**
- **Ecrire des attributs**
- **Ecrire des attributs étendus**
- **Supprimer des sous-dossiers et des fichiers**
- **Supprimer**
- **Autorisations de lecture**
- **Modifier les autorisations**
- \* Prendre possession\*
- 11. Si vous ne souhaitez pas que le paramètre d'audit se propage aux fichiers et dossiers suivants du conteneur d'origine, sélectionnez la case **appliquer ces entrées d'audit aux objets et/ou aux conteneurs dans ce conteneur uniquement**.
- 12. Cliquez sur **appliquer**.
- 13. Une fois que vous avez terminé d'ajouter, de supprimer ou de modifier des entrées d'audit, cliquez sur **OK**.

La zone entrée d'audit pour <objet> se ferme.

14. Dans la zone **Audit**, sélectionnez les paramètres d'héritage de ce dossier.

Sélectionnez uniquement le niveau minimal qui fournit les événements d'audit qui répondent à vos exigences de sécurité. Vous pouvez choisir l'une des options suivantes :

- Sélectionnez l'option inclure les entrées d'audit héritées de la boîte parent de cet objet.
- Sélectionnez remplacer toutes les entrées d'audit héritées sur tous les descendants avec des entrées d'audit héritées de cet objet.
- Sélectionnez les deux cases.
- Sélectionnez aucune case. Si vous définissez des SACLs sur un seul fichier, la boîte remplacer toutes les entrées d'audit héritées sur tous les descendants avec des entrées d'audit héritables de cet objet n'est pas présente dans la zone Audit.
- 15. Cliquez sur **OK**.

La zone Audit se ferme.

## **Configuration des règles d'audit NTFS à l'aide de l'interface de ligne de commande ONTAP**

Vous pouvez configurer des stratégies d'audit sur des fichiers et des dossiers à l'aide de l'interface de ligne de commande ONTAP. Cela vous permet de configurer les stratégies d'audit NTFS sans avoir à vous connecter aux données à l'aide d'un partage SMB sur un client Windows.

Vous pouvez configurer les règles d'audit NTFS en utilisant le vserver security file-directory famille de commande.

Vous pouvez uniquement configurer les SACLs NTFS à l'aide de l'interface de ligne de commande. La configuration des SACLs NFSv4 n'est pas prise en charge avec cette famille de commandes ONTAP. Consultez les pages man pour plus d'informations sur l'utilisation de ces commandes pour configurer et ajouter des CLS NTFS aux fichiers et dossiers.

## <span id="page-5-0"></span>**Configurer l'audit pour les fichiers et répertoires de style de sécurité UNIX**

Vous configurez l'audit des répertoires et des fichiers de style de sécurité UNIX en ajoutant des ACE d'audit aux listes de contrôle d'accès NFSv4.x. Cela vous permet de surveiller certains événements d'accès aux fichiers et aux répertoires NFS à des fins de sécurité.

#### **Description de la tâche**

Pour NFSv4.x, les ACE discrétionnaires et système sont tous deux stockés dans la même liste de contrôle d'accès. Ils ne sont pas stockés dans des listes de contrôle d'accès (DACL) et des listes de contrôle d'accès (SALC) distinctes. Par conséquent, vous devez faire preuve de prudence lorsque vous ajoutez des ACE d'audit à une liste de contrôle d'accès existante pour éviter d'écraser et de perdre une liste de contrôle d'accès existante. L'ordre dans lequel vous ajoutez les ACE d'audit à une liste de contrôle d'accès existante n'a aucune importance.

### **Étapes**

1. Récupérez la liste de contrôle d'accès existante pour le fichier ou le répertoire à l'aide de la nfs4\_getfacl ou une commande équivalente.

Pour plus d'informations sur la manipulation des listes de contrôle d'accès, consultez les pages de manuels de votre client NFS.

- 2. Ajoutez les ACE d'audit souhaités.
- 3. Appliquez la liste de contrôle d'accès mise à jour au fichier ou au répertoire à l'aide de la nfs4 setfacl ou une commande équivalente.

#### **Informations sur le copyright**

Copyright © 2024 NetApp, Inc. Tous droits réservés. Imprimé aux États-Unis. Aucune partie de ce document protégé par copyright ne peut être reproduite sous quelque forme que ce soit ou selon quelque méthode que ce soit (graphique, électronique ou mécanique, notamment par photocopie, enregistrement ou stockage dans un système de récupération électronique) sans l'autorisation écrite préalable du détenteur du droit de copyright.

Les logiciels dérivés des éléments NetApp protégés par copyright sont soumis à la licence et à l'avis de nonresponsabilité suivants :

CE LOGICIEL EST FOURNI PAR NETAPP « EN L'ÉTAT » ET SANS GARANTIES EXPRESSES OU TACITES, Y COMPRIS LES GARANTIES TACITES DE QUALITÉ MARCHANDE ET D'ADÉQUATION À UN USAGE PARTICULIER, QUI SONT EXCLUES PAR LES PRÉSENTES. EN AUCUN CAS NETAPP NE SERA TENU POUR RESPONSABLE DE DOMMAGES DIRECTS, INDIRECTS, ACCESSOIRES, PARTICULIERS OU EXEMPLAIRES (Y COMPRIS L'ACHAT DE BIENS ET DE SERVICES DE SUBSTITUTION, LA PERTE DE JOUISSANCE, DE DONNÉES OU DE PROFITS, OU L'INTERRUPTION D'ACTIVITÉ), QUELLES QU'EN SOIENT LA CAUSE ET LA DOCTRINE DE RESPONSABILITÉ, QU'IL S'AGISSE DE RESPONSABILITÉ CONTRACTUELLE, STRICTE OU DÉLICTUELLE (Y COMPRIS LA NÉGLIGENCE OU AUTRE) DÉCOULANT DE L'UTILISATION DE CE LOGICIEL, MÊME SI LA SOCIÉTÉ A ÉTÉ INFORMÉE DE LA POSSIBILITÉ DE TELS DOMMAGES.

NetApp se réserve le droit de modifier les produits décrits dans le présent document à tout moment et sans préavis. NetApp décline toute responsabilité découlant de l'utilisation des produits décrits dans le présent document, sauf accord explicite écrit de NetApp. L'utilisation ou l'achat de ce produit ne concède pas de licence dans le cadre de droits de brevet, de droits de marque commerciale ou de tout autre droit de propriété intellectuelle de NetApp.

Le produit décrit dans ce manuel peut être protégé par un ou plusieurs brevets américains, étrangers ou par une demande en attente.

LÉGENDE DE RESTRICTION DES DROITS : L'utilisation, la duplication ou la divulgation par le gouvernement sont sujettes aux restrictions énoncées dans le sous-paragraphe (b)(3) de la clause Rights in Technical Data-Noncommercial Items du DFARS 252.227-7013 (février 2014) et du FAR 52.227-19 (décembre 2007).

Les données contenues dans les présentes se rapportent à un produit et/ou service commercial (tel que défini par la clause FAR 2.101). Il s'agit de données propriétaires de NetApp, Inc. Toutes les données techniques et tous les logiciels fournis par NetApp en vertu du présent Accord sont à caractère commercial et ont été exclusivement développés à l'aide de fonds privés. Le gouvernement des États-Unis dispose d'une licence limitée irrévocable, non exclusive, non cessible, non transférable et mondiale. Cette licence lui permet d'utiliser uniquement les données relatives au contrat du gouvernement des États-Unis d'après lequel les données lui ont été fournies ou celles qui sont nécessaires à son exécution. Sauf dispositions contraires énoncées dans les présentes, l'utilisation, la divulgation, la reproduction, la modification, l'exécution, l'affichage des données sont interdits sans avoir obtenu le consentement écrit préalable de NetApp, Inc. Les droits de licences du Département de la Défense du gouvernement des États-Unis se limitent aux droits identifiés par la clause 252.227-7015(b) du DFARS (février 2014).

#### **Informations sur les marques commerciales**

NETAPP, le logo NETAPP et les marques citées sur le site<http://www.netapp.com/TM>sont des marques déposées ou des marques commerciales de NetApp, Inc. Les autres noms de marques et de produits sont des marques commerciales de leurs propriétaires respectifs.